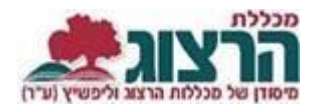

## **מערכת שעות**

## היכנסו לאתר **מכללת הרצוג,**

בתפריט העליון בחרו "סטודנטים" ואז "מידע אישי"

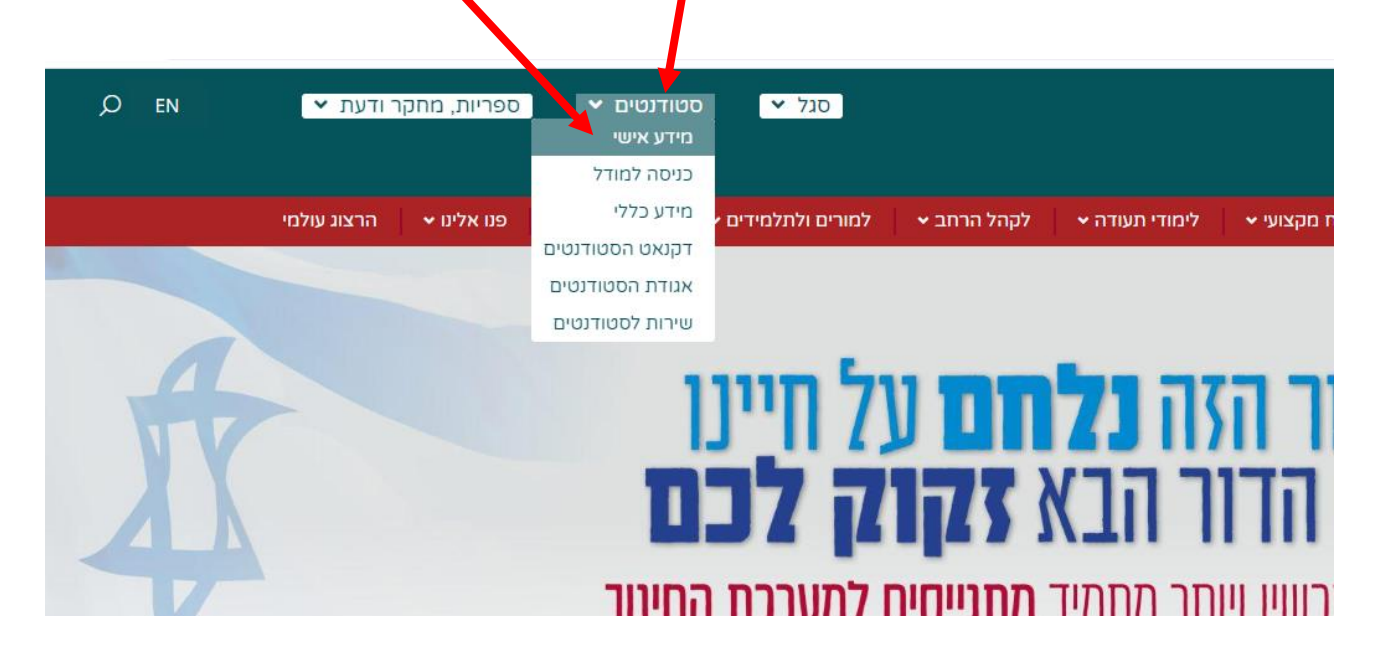

הקלידו את שם המשתמש והסיסמה שלכם שם המשתמש הוא ת.ז והסיסמה היא יום וחודש בו נולדתם )לדוגמא התאריך 10.5 יוקלד ,105 והתאריך 4.3 יוקלד 43( יופיע שמכם ומה אתם לומדים

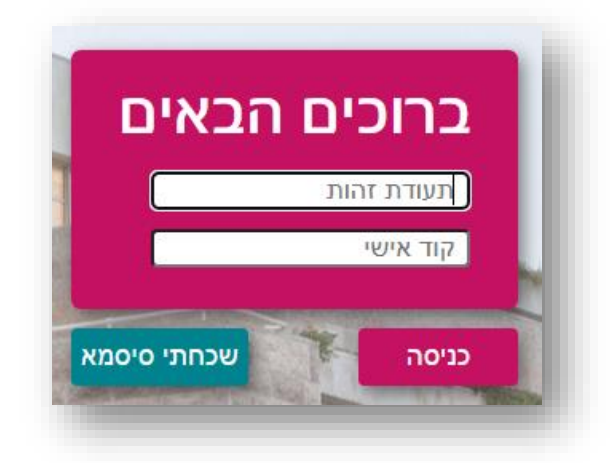

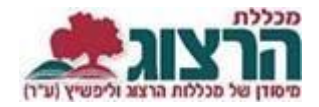

## בתפריט הראשי < מערכת שעות

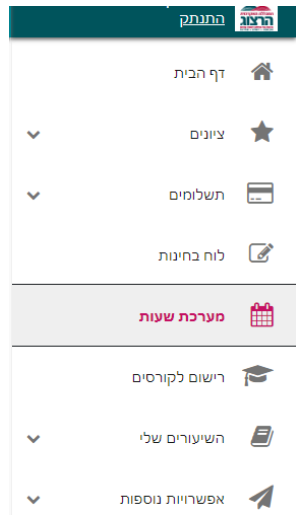

## תופיע מערכת השעות שלכם לשנה זו, בסמסטר א':

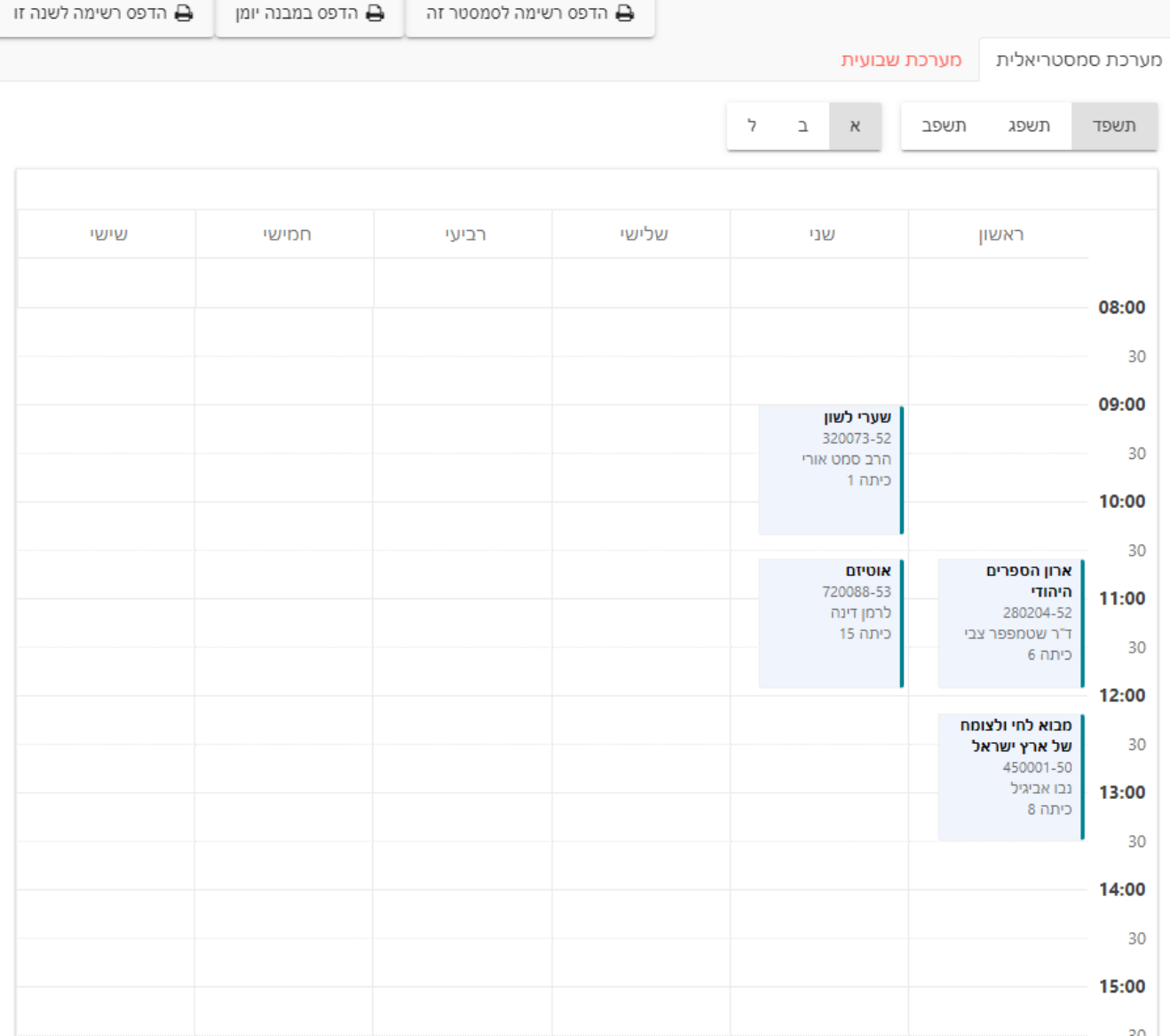

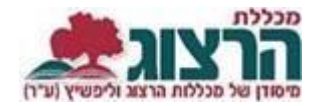

ניתן עבור בין הסמסטרים או בי השנים ע"י בחירת המקש הרלוונטי בחלק העליון של המסך.

בחלק העליון בצד שמאל ניתן לבחור בהדפסת מערכת שעות (סמסטר/שנה) ו קובץ 'מערכת שעות' מעודכן ירד למחשב. ניתן לפתוח אותו לצפייה או להדפסה.

אם אתם זקוקים למערכת שעות חתומה – עליכם לפנות ליועץ/צת הלימודים שלכם.

נתקלתם בבעיה? <u>[פתחו קריאה לתמיכה](https://www.herzog.ac.il/%d7%98%d7%95%d7%a4%d7%a1-%d7%a4%d7%a0%d7%99%d7%94/)</u>